#### March 2009 SPAUG News

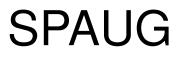

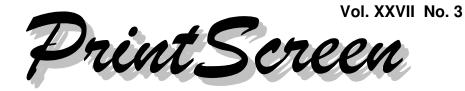

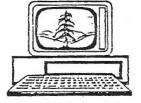

Newsletter of the Stanford/Palo Alto Users Group for PC A Non-Profit / Educational Organization • http://www.pa-spaug.org Post Office Box 20161, Stanford, CA 94309-0161

#### Notes from the Prez by Jim Dinkey

The topic this month is

#### Why and how to have a domain.

There are a series of steps to be followed to go through the procedure including:

- 1 Deciding why you **need** a domain.
- 2 Deciding if you are willing to go though the **hassle.**
- 3 Determining if the domain you want is **available.**
- 4 What to tell your correspondents if you need a new domain.
- 5 **Telling** your new domain to your correspondents.
- 6 Arranging for the new account.

#### So...

You're thinking of your own domain!

Great idea!...

Why?

#### **1** Deciding why you need a domain.

#### First of all, just what is a domain?

- It is arranging to purchase your own designation of the letters after the @ sign in your email address.
- In my particular case, my domain is JIM-DINKEY.COM which has a bit of sex appeal and is especially handy when you need to have someone remember your email address so that they can send you something.

# 2 Deciding if you are willing to go though the hassle.

Then there is the real reason: If your Internet Service Provider (ISP) needs to be changed, you don't need to tell any correspondents of the change. All you have to do is change the ISP supporting your domain, and *none* of your correspondents will even know that you changed ISPs. I made such a change about a year ago and no SPAUG members were aware of the change.

So **why would I feel the need to change ISPs?** In my case Earthlink was not performing and their personnel in India did not know the answer

(Continued on page 2)

General Meeting @ American Legion Post—Wed. March 11 @ 7:15 PM 347 First Street, Los Altos (directions on page 3)

Optional Dinner at Aldo Los Altos, 388 Main Street Los Altos One block west from American Legion Hall, 5:45 pm (see page 3)

#### (Continued from page 1)

or I could not understand the answer. Either way, the desire to change was extreme. I even wrote it up in the October 2006 newsletter (Google-search: SPAUG Earthlink 24).

Having stated *why* you might need to obtain and use a domain, *how* to do it is as follows:

# <u>3 Determining if the domain you want is available.</u>

Mentally **decide where you would like your domain hosted.** Two come to mind: **Tu-cows** and **GoDaddy.** 

Go to one of them and click on the **web hosting.** Interestingly, when I did the test, Firefox would not work on the <u>godaddy</u> site and I had to use IE. With millions of domains, you will probably find that many are already taken, so use the site to fish for a domain name that is still available. Don't ignore the different suffixes and if your name is SMITH, plan on some creative efforts. Pay your \$15 and wait for the confirmation.

Our speaker of years ago, Les Laky, who specializes in domains, is also a good possibility. Google-search: laky domain keeper. See note below.

# 4 What to tell your correspondents if you have a new domain.

Now that you own your domain, you need to contact your current ISP and let them know the domain name. The setup is virtually instantaneous and they are all well schooled on how to handle a new domain.

#### 5 Telling your new domain to your correspondents.

If you now own a domain, then you need to tell all of your correspondents your new email address and note the progress as they shift over to the new domain.

Often a **signature file** is used to remind your correspondents of your new address. This process you will have to do once as a first and last time you will change your email address. Once this process is competed, you will never have to do it again.

#### 6 Arranging for the new account.

Finally, if you are attempting to get away from a non-performing ISP, and you can see that all of your correspondents have gotten the word, you can than set up a new ISP, test that it is working, and then inform your **new** ISP to activate the new domain.

There will be a process that takes about three days to become fully effective, but the initial shifting will be about half a day. While our domain will be with the 13 master servers for the net, the thousands of sub servers will take quite a bit of time to trickle down. For a few days, you will want to monitor both the old and the new email address.

When I shifted from Earthlink to Sonic.net, no one knew I shifted other than me – and I no longer had to talk Indian and now for the three calls that I have made in a year, I receive a phone pickup on the second ring and I am speaking English to the actual person in Santa Rosa that will resolve the problem. There is a reason why **SONIC.NET** has such a high customer satisfaction rating.

**Note from Les Laky:** My website < www.DomainKeep.com > is a reseller for Tucows, and < www.DomainCharter.com > is a reseller for GoDaddy. In either case, I can help new registrants thru both the registration and emailbox setup. The pop email setup is usually straight forward.

## Meeting Day: Wednesday, March 11

## **General Meeting**

American Legion Post 347 First Street, Los Altos

Meeting time is 7:15 pm

The American Legion Post is in downtown Los Altos, on the North (bay) side of First Street, between San Antonio and Main Street. It's directly across First Street from Draeger's Market.

The American Legion Post does not have its own parking lot. All off-street parking close to the hall is private, and only for use by customers or tenants of the respective properties. The closest public parking is on the street and in the public lot West of the hall, behind the Main Street businesses. Consider carrying a flashlight, it's dark in downtown LA after our meeting.

Our meeting place is the back room of the AL Post, directly accessible via a door on the West side of the building.

## **Robert Ackerman**

Speaking about: The Allen Telescope Array (ATA)

### **Typical Meeting Agenda**

- 7:15 "Boot up"
- 7:30 Announcements.
- 7:35 Guests introduction.
- 7:40 Random Access (Crosstalk)
- 7:50 Break
- 8:00 SPEAKER
- 9:15 SIG Reports
- 9:20 Raffle
- 9:30 Adjourn

### Optional pre-meeting no-host dinner

Join us for dinner before our General Meeting at --

## Aldo Los Altos

388 Main Street, Los Altos; (650) 949-2300

*directions:* One block west from American Legion Post *map:* http://tinyurl.com/6hm3ga *menu* (via waiter.com): http://tinyurl.com/57hhgc *reviews:* http://tinyurl.com/5laoug

## Dinner time is 5:45 pm

Note the location for this month's dinner. (Continued from page 2)

## Planning Meeting Minutes 18 Feb 2009

#### by Stan Hutchings; edited for use here

At Bev Altman's home the **attendees** were: Bev, Maury Green, John Sleeman, John Buck, Nat Landes, Jim Dinkey, Stan Hutchings,

- 1. **Speaker review**—The following could be swapped around, depending on speaker availability
  - March—SETI—Allen Array
  - April—Larry Templeton—Build your own Media Computer
  - May—John Foliot—Stanford Online Accessibility Program
  - June —A roundtable/panel discussion of how to change your email using your domain to avoid problems when changing ISP; using whois; etc. the problem of leaving one ISP for another is to change your email address. Jim Dinkey will address that issue. An autoresponder is useful, and an automatic signature line notifying of coming change.
  - July and November—Hank Skawinski (tentative)
  - August—Gene Barlow in an interactive video conference, Acronis 11 or 2009? (tentative)
  - September—TBD
- 2. Last meeting review—Good turnouts: 38 at noon (SIRs) and 47 in the evening (SPAUG).

Many people seem interested in building their own computer. It was a good talk. It will eventually appear on the website as the slides get expanded and fleshed out. We have at least a terabyte available for our website that could be used for speaker recordings. We could possibly put some video on our site, but that must be investigated.

3. Website transition—Maury and John Sleeman should make the [SPAUG website] link to the new [SVUGA] site much more obvious.

The [new] site is ready for Hank's blog, whenever he is ready to go. Other people who are regular contributors could also be given access to blogs to post their own content, including the Prez

4. **Review of CD sales**—We sold two at the Feb meeting.

Maury recently compared several defraggers, so he could talk about them and also about cleaning up the junk on your computer.

5. **WebSIG**—J. Buck will forward info about the March program to Maury to post on the [SVUGA] website.

We should retire the ATOMZ search site. Our new website is indexed by its internal search engine every night. The group will decide on new direction

- 6. **DISIG**—Maury—NVIDIA is scheduled for March 15; the SIG needs more speakers.
- 7. **MultimediaSIG**—Stan will do March and Alan Hutchings will do one in May after Larry Templeton's April presentation at the General Meeting about building a multimedia computer. The theme will be setting up a home theater system. In April, Maury will do something on Pinnacle Studio, how to put together a DVD.

(*Continued on page 5*)

(Continued from page 4)

- 8. Whatever—J. Sleeman is still doing the archive scanning of old PrintScreens. 1987 is done and ready for posting. The files will be about 10 MB per month, or about 100 MB/year using the current format and process. Saving directly to PDF in grey scale could reduce the sizes considerably.
- 9. **Membership**—Bev—16 renewals, one dropout. 126 current members.

We need new door prizes, perhaps gift cards would be good; we may get a discount.

- 10. **Financial Report**—Nat—We are in good shape. Bev gave Nat the renewal and CD sales checks.
- 11. **Newsletter**—J. Buck—the next issue is in progress, the info for the speaker is ready to go.
- 12. **Corporate**—Arlen Kertz should get the results of the election even though it's no change. It's about time to renew our non-profit status.
- 13. **Mail**—J. Sleeman—We should decide if \$70/year is worth it. The main advantage is a permanent address; disadvantages are annual cost, mail sitting in the box for a long time, and inconvenience of picking up mail.

## Filler by John Buck

### Add Site Searches to Your Browser

The major browsers I have on my machine (Opera, Firefox, and IE7) all have browser bars that can provide quick access to Google, Amazon.com, etc. Each browser allows you to add links to your own favorite searches. Here's how to do it in each of them.

Why do it? Suppose, for example, you come across a book title and wonder if it's available in your local library. Having your library's catalog search easily available can encourage checking it out. **Opera**—Opera's search bar is the mostintuitive one to add a search link to.

- 1. Right-click in the target site's search field.
- At the bottom of the pop-up window, click on "Create Search...". In the "Search Engine" window that opens—
  - "Name" is the identification that will show up in Opera's search bar.
  - "Keyword" is the string you use when you want to do your search via Opera's address field

You can edit Opera's search bar entries via Tools/Preferences.../Search

(Continued on page 6)

#### (Continued from page 5)

**Firefox**—The process of adding an item to FF's search bar is the most-poorly documented of the three browsers, but an add-on makes it about as easy as Opera.

- 1. Install the add-on "Add to Search Bar".
- 2. Right-click in the target site's search field.
- 3. Click "Add to Search Bar…" in the dropdown window.
  - The "Name" shown in the "Add Engine to Search Bar" window is the string that will be used to identify the item in FF's search-bar list.
  - Clicking "OK" adds the item at the end of the list, and makes it the default.

To manage the search-bar list, click the down-arrow at the left side of the field., then select "Manage Search Engines..." at the bottom of the drop-down menu.

Another source for FF searches you might add is < http://mycroft.mozdev.org/searchengines.html > .

**IE7**—The process of adding an item to IE7's search-engine list is less obvious than Opera's, but better-documented than FF's.

- 1. Click the down-arrow to the right of IE7's search-bar magnifying-glass icon. Look for it in the upper-right corner. just under the "X" (close) button.
- Click "Find more providers..." near the bottom of the drop-down menu. This opens the "Add Search Providers to Internet Explorer" window (also available online, via < http://tinyurl.com/2jtlva > .
- 3. Follow the "Create Your Own" instructions at the lower right side.

Here's a bit of a bonus for reading this far.

Some sites either don't provide their own search capability, or what they provide is not adequate. In that case, you can try using Google's "Advanced Search" capability to search the site of interest. To do this—

- 1. Start Google.
- 2. Select "Advanced Search".
- 3. Put the target site's url in the "Search within a site or domain:" field.
- 4. Make any other changes you want.
- 5. Now, treat the "all these words:" field as if it were the target site's search field and finish by using the procedure given above for your browser.

#### Sudoku Puzzle Generated using Sudoku Assistant, available at: www.stokepoges.plus.com

| Sec. |   | -0643-53 | 8 | 5 | 1 |   | 4 |   |
|------|---|----------|---|---|---|---|---|---|
|      |   |          |   |   | 3 |   |   |   |
|      | 5 | 6        |   |   |   |   |   |   |
| 8    |   | 3        |   |   |   |   | 2 |   |
| 1    |   |          |   |   |   | 6 | 3 | 8 |
|      | 6 | 7        | 3 | 2 |   |   | 9 |   |
| 2    |   |          |   | 6 | 9 | 4 |   | 7 |
| -    |   | 9        |   |   |   | 5 |   | 2 |
| 7    | 1 | 5        |   |   | 4 | 9 |   | 3 |

#### March 2009 SPAUG News

|     | SPAUG CALENDAR<br>Always subject to change; verify event with host or Jim Dinkey |            |                                                                                                    |     |     |                                        |  |  |
|-----|----------------------------------------------------------------------------------|------------|----------------------------------------------------------------------------------------------------|-----|-----|----------------------------------------|--|--|
| Sun | Mon                                                                              | Tue        | Wed                                                                                                    | Thu | Fri | Sat                                    |  |  |
|     | 2<br>7–9 pm Multi-MediaSIG<br>Micro Center                                       |            | 4                                                                                                    |     |     | 7—Clinic, by appointment only          |  |  |
|     | 9<br>7–9 pm WinSIG<br>Micro Center                                               |            | <ul> <li>11</li> <li>5:45 pm Dinner (Optional),<br/>Aldo Los Altos, 388 Main, LA</li> <li>7:30 pm General Meeting<br/>Amer. Legion Post, 347 First St, LA</li> <li>Speaker: Robert Ackerman</li> </ul> |     |     | <b>14</b> —Clinic, by appointment only |  |  |
|     | 16<br>7–9 pm DISIG<br>Micro Center                                               | $\bigstar$ | 18<br>7:15 pm Planning Meeting,<br>Bev Altman's                                                                                                    |     |     | <b>21</b> —Clinic, by appointment only |  |  |
|     | 23<br>7–9 pm WebSIG<br>Micro Center                                              |            | St. Pat's Day<br>Mar 17                                                                                                    |     |     | <b>28</b> —Clinic, by appointment only |  |  |
|     | 30                                                                               |            | <sup>1</sup> apríl fool!                                                                                                    |     |     | 4—Clinic, by ap-<br>pointment only     |  |  |

# Saturday Clinics usually are held when needed. Call Jim Dinkey to make a reservation.

Contact Jim at jimdinkey at jimdinkey.com or 650-493-9307 for an appointment.

SIGS MultiMedia SIG—1st Monday each month, at Micro Center, Santa Clara WinSIG—2nd Monday of the month, at Micro Center in Santa Clara
DISIG—3rd Monday of the month, at Micro Center in Santa Clara
WebSIG—4th Monday of each month, 7–9 pm, at Micro Center in Santa Clara
These SIGs are coordinated by Maury Green, mauryg3 at comcast.net

#### **Planning Meeting**

Planning meetings are usually held on the **third Wednesday** of each month at Beverly Altman's home at 7:15 pm.

All members are welcome and encouraged to attend. Please phone Jim Dinkey or Bev Altman to confirm venue.

Next meeting: Wednesday, March 18, 2009 at 7:15 pm, at Bev Altman's home.

#### SPAUG PO Box 20161 STANFORD CA 94309-0161

**March 2009** 

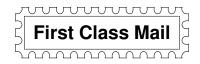

## • General Meeting—Wed. March 11, 7:15 PM

Amer. Legion Post, 347 First St., Downtown Los Altos, across from Draeger's (betw. San Antonio and Main)

#### Contacts

*Jim Dinkey* **jimdinkey at jimdinkey.com** President (650) 493-9307

John Sleeman sleemanjc at copperhouse.net Vice President (650) 326-5603

Maury Green mauryg3 at comcast.net Recording Secretary (650) 493-5914 *Nat Landes* **natlandes at aol.com** Treasurer (650) 851-2292

Beverly Altman bevaltman at aol.com Membership (650) 329-8252

Stan Hutchings stan.hutchings at gmail.com co-WebMaster (650) 325-1359 John Sleeman sleemanjc at copperhouse.net co-WebMaster (650) 326-5603

Susan Mueller susan\_mueller at yahoo.com Newsletter Publisher (650) 691-9802

John Buck jbuck1467 at mindspring.com Newsletter Editor (650) 961-8859

#### Listserver

#### spaug-list at svpal.org

Any member on the spaug-list can send messages to all other members on the list automatically by sending e-mail to this address. This list is intended for announcements of interest to all SPAUG members. Please avoid excessive or trivial announcements, since some members are paying for connect time. Additions or corrections can be sent to: info at pa-spaug.org

#### The SPAUG Web Page is available at http://www.pa-spaug.org

#### hosted by

www. svpal.org/

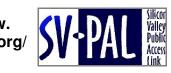

Let someone else know about SPAUG—Please post or share this flyer

# **PC USER GROUP Meeting**

Mar 11

# WEDNESDAY

## American Legion Post, 347 First Street, Los Altos Hosted by: SPAUG (Stanford Palo Alto Users Group for PC)

# Topic: The Allen Telescope Array (ATA)—

An innovative radio telescope with unique capabilities < www.seti.org/Page.aspx?pid=574 >

## Speaker: Robert Ackerman, Senior Software Scientist, SETI Institute < www.seti.org >

SETI, the Search for Extraterrestrial Intelligence, seeks evidence of life in the universe by looking for some signature of its technology. SETI Research develops and uses signal-processing technology to search for signals from advanced technological civilizations in our galaxy. The ATA is one of their newest tools for this task, allowing a targeted SETI search to proceed 24/7.

[Created from SETI/ATA info < http://www.seti.org/ata >.]

You are invited to join us for an optional no-host dinner before our meeting, at **5:45 pm**, at **Aldo Los Altos**, 388 Main Street, Los Altos, One block West from American Legion Post

Upcoming meetings: **3/11,** 4/8, 5/13, 6/10, 7/8, 8/12, 9/9, 10/14, 11/11

SPAUG — Stanford Palo Alto Users Group for PC Dues PO Box 20161, STANFORD CA 94309-0161 http://www.pa-spaug.org OR http://svuga.org/ Jim Dinkey, President, 650-493-9307 jimdinkey at jimdinkey.com

Dues: \$35 for 12 months

7:15 PM

# STANFORD PALO ALTO USER GROUP FOR PC (SPAUG)

#### MEMBERSHIP FORM

| To become a member of SPAUG—                                                                                                    |                                                  |           |
|----------------------------------------------------------------------------------------------------|--------------------------------------------------|-----------|
| <ol> <li>Provide the information requested on this form.</li> <li>Send this form and a check for \$35.00, payable to SPAUG, to the address on the right:</li> </ol> | SPAUG<br>PO BOX 20161<br>Stanford, CA 94309-0161 |           |
| Date://                                                                                                    |                                                  |           |
| Your Name Last, Fit                                                                                                    | rst                                              | _         |
| Your mailing address:                                                                                                    |                                                  | _         |
|                                                                                                    | ty, State, ZIP                                   | _         |
| e-mail:                                                                                                    |                                                  | _         |
| Phone:(Area Code) Number                                                                                                    | Fax:(Area Cod                                    | e) Number |
| Areas of expertise you would be willing to share wit                                                                                                    | h SPAUG:                                         |           |
| Areas of special interest:                                                                                                    |                                                  |           |
|                                                                                                    |                                                  |           |
| What are you hoping to find in SPAUG?                                                                                                    |                                                  |           |
| How did you learn about SPAUG?                                                                                                    |                                                  |           |
| Your Occupation:                                                                                                    |                                                  |           |
| Bring a printout of our online Membership informat<br>to a meeting, and you can join SPAUG for \$30 for your firs                                                   |                                                  |           |